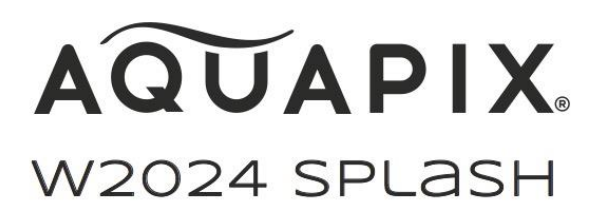

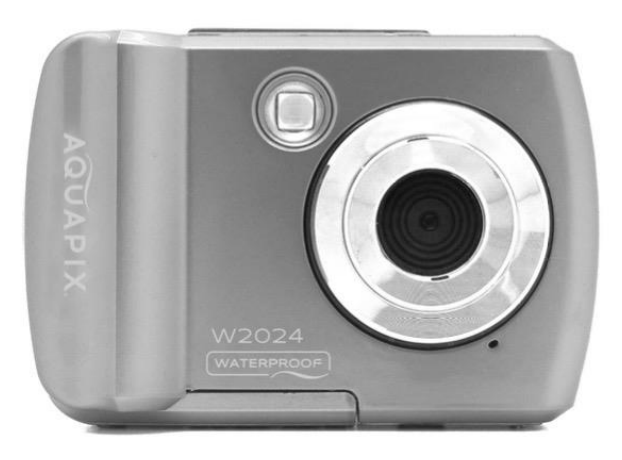

**CAMARA SUBMARINA - Instrucciones de uso** 

**FR :** Un manuel dans votre langue est disponible sur Internet:

**IT:** Il manuale nella sua lingua può essere trovato su Internet:

**ES:** Puede encontrar un manual en su idioma en Internet:

**PT:** Um manual em seu idioma pode ser encontrado na Internet:

**PL:** Instrukcję w swoim języku możesz znaleźć na stronie:

**SV:** En handbok på ditt språk finns på Internet:

**NL:** Een handleiding in uw taal vindt u op internet:

# **bit.ly/3m65zBc**

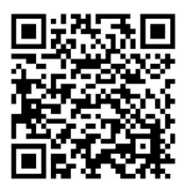

# Tabla de contenido

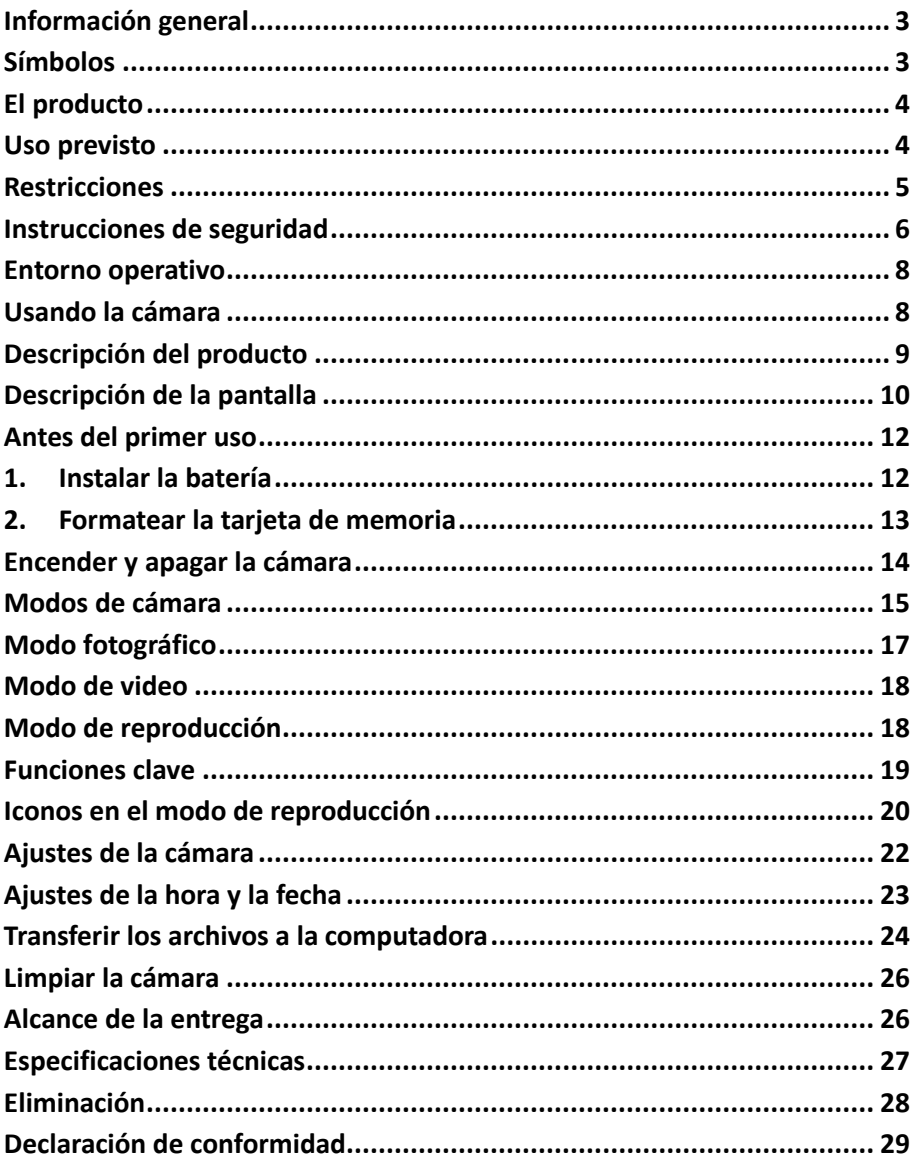

#### **Disclaimerr**

Easypix no hace representaciones o garantías con respecto a este manual y, en la medida en que lo permita la ley, limita expresamente su responsabilidad por el incumplimiento de cualquier garantía que pueda surgir de la sustitución de este manual por otro. Además, Easypix se reserva el derecho de revisar esta publicación en cualquier momento sin obligación de notificar a ninguna persona la revisión.

Easypix no se hace responsable del mal uso de la información aquí contenida. Si tiene sugerencias de mejora o cambios o si ha encontrado errores en esta publicación, por favor háganoslo saber.

Al instalar y utilizar este producto, deben observarse todas las normas de seguridad estatales, regionales y locales pertinentes. Por razones de seguridad y para garantizar el cumplimiento de los datos documentados del sistema, sólo el fabricante puede llevar a cabo las reparaciones de los componentes.

El incumplimiento de esta información puede provocar lesiones personales o daños en el equipo.

Copyright © por Easypix GmbH

Todos los derechos reservados. Ninguna parte de esta publicación podrá ser reproducida, distribuida o transmitida de ninguna forma o por ningún medio, incluidos la fotocopia, la grabación u otros medios electrónicos o mecánicos, sin el permiso previo por escrito del editor. Para pedir permiso, por favor contacte con el editor por escrito.

Easypix GmbH, Em Parkveedel 11, 50733 Colonia,

Deutschlandsupport@easypix.eu - www.easypix.eu

# <span id="page-3-0"></span>**Información general**

Lea este manual y sus instrucciones de seguridad antes de usar este producto. Siga todas las instrucciones. Esto evitará los peligros que podrían resultar en daños a la propiedad y/o lesiones graves.

El producto sólo puede ser utilizado por personas que hayan leído y comprendido completamente el contenido de este manual de usuario. Asegúrese de que cada persona que utilice el producto haya leído y siga estas advertencias e instrucciones.

Guarde toda la información e instrucciones de seguridad para futuras consultas y páselas a los siguientes usuarios del producto.

El fabricante no se hace responsable de los daños a la propiedad o a las personas que resulten de un manejo incorrecto o del incumplimiento de las instrucciones de seguridad.

# <span id="page-3-1"></span>**Símbolos**

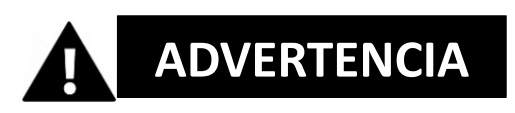

La advertencia indica un peligro de riesgo medio que, si no se evita, puede dar lugar a lesiones.

# *¡NOTA!*

Indica la información que se considera importante pero que no está relacionada con los peligros.

# <span id="page-4-0"></span>**El producto**

La Aquapix W2024 "Splash" es una cámara de fotos y video digital de alta calidad.

Resistente al agua hasta 3M y equipado con un sensor de 10MP, captura fotos con una resolución de hasta 16MP y video de alta resolución de 720p. Alimentado por 2 pilas AAA (no incluidas), el W2024 "Splash" tiene una pantalla en color de 2,4 pulgadas y un zoom digital 8x.

# <span id="page-4-1"></span>**Uso previsto**

Este producto está destinado a ser utilizado dondequiera que se tomen fotos o vídeos.

Su estanqueidad de 3 m significa que también puede ser completamente sumergido y utilizado bajo el agua.

# *¡NOTA!*

#### **A PRUEBA DE AGUA Y POLVO**

El rendimiento a prueba de agua y polvo descrito no garantiza que la cámara permanezca completamente impermeable o libre de daños o mal funcionamiento en todas las condiciones.

No someta la cámara a golpes, vibraciones o presiones excesivas dejándola caer, golpeándola o colocando un objeto pesado sobre ella.

El incumplimiento de esta precaución podría deformar la cámara, permitir que el agua entre en el interior o dañar los sellos herméticos, lo que provocaría un mal funcionamiento de la cámara.

# <span id="page-5-0"></span>**Restricciones**

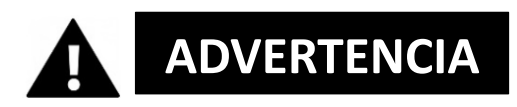

#### **El producto no es apto para niños menores de 3 años debido al riesgo de asfixia.**

- Contiene pequeñas partes. Para evitar tragar, por favor asegúrese de que los niños lo usen bajo la supervisión de un adulto.
- La cámara es adecuada para su uso bajo el agua hasta una profundidad máxima de 3 metros. No utilice la cámara a profundidades superiores a 3 metros.
- No utilice la cámara en aguas termales, jacuzzis o jacuzzis donde pueda estar expuesta a temperaturas extremas del agua.

# <span id="page-6-0"></span>**Instrucciones de seguridad**

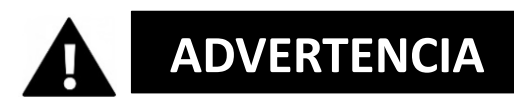

**Este producto sólo es adecuado para el propósito descrito, el fabricante no se hace responsable de los daños causados por un uso inadecuado.**

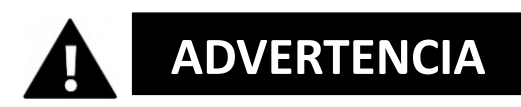

**Por favor, lea este manual con atención antes de usar y asegúrese de que las pilas estén colocadas correctamente.**

- No deje la cámara en un ambiente con temperaturas altas o bajas durante largos períodos de tiempo.
- Mantén la cámara fuera del alcance de los niños pequeños.
- No se requiere ningún mantenimiento especial durante su uso. Por favor, póngase en contacto con el vendedor o el fabricante si su dispositivo indica un fallo.
- Por favor, deshágase de los desechos y residuos al final de la vida del producto de acuerdo con las leyes y regulaciones locales.

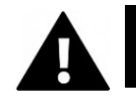

# **ADVERTENCIA**

- Si cree que este producto está dañado de alguna manera, por favor no lo use.
- No repare el producto usted mismo.
- El producto contiene pequeñas partes. Para evitar que lo traguen, por favor asegúrese de que los niños usen el producto bajo la supervisión de un adulto.

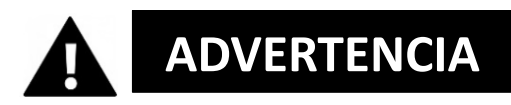

#### **BATERÍAS**

- Inserte las pilas y la tarjeta de memoria antes de usar la cámara bajo el agua. Asegúrate de que todas las puertas y cubiertas estén cerradas y que no entre agua en la cámara. Si esto sucede, apaga la cámara y no la uses bajo el agua.
- Nunca abra el compartimento de la batería bajo el agua. Si aparece humedad en la lente durante el uso, puede haber fugas. Retire las pilas y la tarjeta de memoria y lleve la cámara a su distribuidor para que la repare.
- Por favor, quite las pilas si la cámara no se va a utilizar durante un largo período de tiempo.

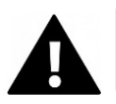

# **ADVERTENCIA**

- Para evitar el riesgo de una descarga eléctrica, no inserte un cable con las manos mojadas. El compartimento de las pilas sólo debe abrirse con las manos limpias y secas para garantizar que no entre suciedad en el interior de la cámara al insertar, cambiar o retirar las pilas o la tarjeta SD.
- Para evitar que el producto se dañe o que la calidad del sonido o de la imagen se vea afectada negativamente, asegúrese de que se mantiene una distancia suficiente a los objetos que generan campos magnéticos u ondas de radio fuertes, como los electrodomésticos.
- En el caso improbable de que se produzca un sobrecalentamiento, humo u olores desagradables en la unidad, desconéctela inmediatamente del cable de carga y retire las baterías.

# <span id="page-8-0"></span>**Entorno operativo**

- No exponga el dispositivo a temperaturas anormalmente altas o bajas.
- Almacene el dispositivo a temperatura ambiente en un lugar seco y sin polvo y nunca lo exponga a altas temperaturas o a la luz solar directa muy fuerte.
- Proteja siempre su cámara de caídas, golpes y choques.

# <span id="page-8-1"></span>**Usando la cámara**

Como su cámara es impermeable, puede ser usada bajo el agua.

Para evitar que se hunda o se pierda en el agua, debe ser fijado a la correa de muñeca que se proporciona. Para evitar daños, por favor asegúrese de no abrir la cámara mientras esté en el agua.

Después de usarla en el agua de una piscina o en agua salada, enjuague la cámara con agua del grifo limpia y séquela antes de abrir el compartimento de las pilas.

La configuración predeterminada de la cámara está optimizada para la mayoría de las circunstancias, por lo que puede tomar fotos o grabar vídeos inmediatamente después de insertar una tarjeta de memoria y encender la cámara.

# <span id="page-9-0"></span>**Descripción del producto**

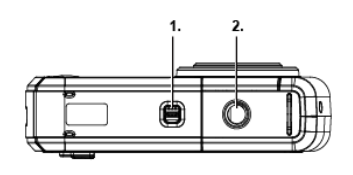

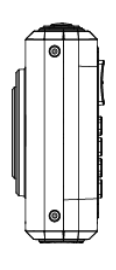

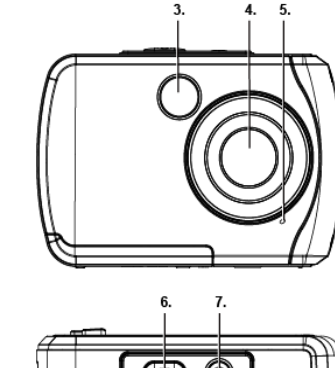

![](_page_9_Figure_4.jpeg)

- 1. Bloqueo del compartimento
- de la batería
- 2. Conexión del trípode
- 3. Luz de flash
- 4. Lente
- 5. Micrófono
- 6. Obturador
- 7. Interruptor de encendido y apagado
- 8. Agujero para la correa de la muñeca
- 9. Pantalla
- 10. "Arriba" / Ampliar (T)
- 11. "Abajo" / Reducir (W)
- 12. "A la derecha" / Flash
- 13. "A la izquierda" / Reproducción
- 14. Modo
- 15. Menú / Ajustes
- 16. Compartimento de la batería
- 17. Ranura de tarjeta microsd
- 18. Interfaz USB

# <span id="page-10-0"></span>**Descripción de la pantalla**

![](_page_10_Figure_1.jpeg)

**MODO DE VIDEO**

![](_page_10_Figure_3.jpeg)

![](_page_11_Picture_157.jpeg)

# <span id="page-12-0"></span>**Antes del primer uso**

# *¡NOTA!*

#### **Abre y cierra el compartimento de la batería:**

Asegúrate de que la cámara y tus manos estén secas. Asegúrese de que no haya suciedad en el

compartimento de las pilas o en la ranura de la tarjeta de memoria. Asegúrese también de que la tapa de la batería esté completamente cerrada y el cierre de seguridad esté en la posición de bloqueo antes de usar la cámara.

### <span id="page-12-1"></span>**1. Instalar la batería**

- Ponga el cierre del compartimento de la batería en la posición de desbloqueo - véase la fig. 1.
- Abra la tapa del compartimento de las pilas deslizándola en la dirección de la flecha - ver Fig. 2.

![](_page_12_Figure_8.jpeg)

Figura 1 Figura 2 Figura 3

- Inserte 2 pilas AAA (1.5V) ver fig.3.
- Cierre la tapa del compartimento de las pilas y empuje el seguro del compartimento de las pilas a la posición de bloqueo.

# *¡NOTA!*

![](_page_13_Picture_1.jpeg)

Las baterías y los equipos electrónicos deben ser eliminados de acuerdo con las regulaciones locales. No debe tirarlas a la basura doméstica para evitar la contaminación irreversible.

# <span id="page-13-0"></span>**2. Formatear la tarjeta de memoria**

# *¡NOTA!*

Para garantizar el funcionamiento óptimo de su cámara, tenga en cuenta la siguiente información importante:

- Antes de utilizar una tarjeta micro SD en la cámara por primera vez, asegúrese de que la tarjeta de memoria esté formateada en la cámara. Encontrará esta opción en el menú de ajustes de la cámara. (Menú > SD > Formato).
- La máxima capacidad de la tarjeta de memoria admitida es de 32 GB. El uso de tarjetas de memoria que superen la capacidad máxima recomendada puede provocar errores de archivo.
- El tiempo de grabación depende de la resolución seleccionada.

#### **Instalar la tarjeta de memoria (tarjeta MicroSD de clase 4 o superior)**

- 1. Asegúrate de que la cámara esté apagada.
- 2. Abra el compartimento de la batería/tarjeta de memoria como se ha descrito anteriormente.
- 3. Inserte una tarjeta Micro SD en la ranura para tarjetas de memoria en la dirección indicada junto a la ranura para tarjetas.
- 4. Inserte la tarjeta Micro SD hasta que oiga un ligero clic que confirme que la tarjeta SD está correctamente insertada.
- 5. Cierre la tapa del compartimento de las pilas y empuje el seguro del compartimento de las pilas a la posición de bloqueo.

# <span id="page-14-0"></span>**Encender y apagar la cámara**

#### **ENCENDIENDO LA CÁMARA**

Presione el botón de encendido para encender la cámara.

La pantalla está encendida y la cámara está en el modo de fotografía (modo estándar).

#### **APAGAR LA CÁMARA**

Con la cámara encendida, presione brevemente el botón de encendido para apagar la cámara.

Nota: La cámara tiene una función de apagado automático. La cámara se apagará automáticamente si no se utiliza durante un cierto período de tiempo esto se puede ajustar en el menú de apagado automático.

# <span id="page-15-0"></span>**Modos de cámara**

Hay 3 modos de cámara: foto, video y reproducción.

El icono de modo se muestra en la esquina superior izquierda de la pantalla. El modo de foto es el modo estándar.

Puede cambiar el modo de la cámara pulsando el botón de modo (M).

# Гσ

Cuando está en el modo de fotografía, el icono de la foto aparece en la esquina superior izquierda de la pantalla TFT.

Use este modo para tomar fotos. Para tomar una foto, apunte la cámara según sea necesario y presione el botón del obturador. La foto se guarda automáticamente en la tarjeta de memoria de la cámara. Para acceder a los diferentes menús del modo fotográfico, pulse el botón Menu mientras esté en el modo fotográfico.

En el modo de vídeo, el icono de vídeo se muestra en la esquina superior izquierda de la pantalla.

Utilice este modo para grabar vídeos. Para grabar un vídeo, pulse el botón del obturador para iniciar la grabación.

Aparece un indicador de grabación rojo y parpadea en la pantalla mientras se está grabando.

Para detener la grabación, pulse el botón del obturador de nuevo. El vídeo se guarda automáticamente en la tarjeta de memoria de la cámara.

Para acceder a los distintos menús del modo de vídeo, pulse el botón MENU mientras se encuentre en el menú de vídeo.

![](_page_16_Picture_0.jpeg)

Cuando está en el modo de reproducción, este icono aparece en la esquina superior izquierda de la pantalla.

Utilice los botones de izquierda y derecha para desplazarse y ver las fotos y los vídeos que se han tomado anteriormente. También puede borrar o editarlos como desee.

#### **NOTA:**

También puede pulsar el botón de reproducción para ir directamente al modo de reproducción.

# <span id="page-17-0"></span>**Modo fotográfico**

![](_page_17_Picture_1.jpeg)

- 1. Cuando la cámara está encendida, está en modo fotográfico.
- 2. También puede pulsar el botón de modo (M) para cambiar al modo de fotografía. El modo de la cámara se muestra en la esquina superior izquierda de la pantalla.
- 3. Utilice los botones T o W para acercar o alejar la imagen según sea necesario.
- 4. Mantenga la cámara firme y presione el botón del obturador. La foto se toma y se almacena en la tarjeta de memoria.

**NOTA:** Cuando vea el mensaje "Tarjeta llena" en la pantalla, la tarjeta de memoria se está quedando sin capacidad.

Por lo tanto, debe descargar y guardar las imágenes almacenadas en la tarjeta en un ordenador para liberar la capacidad de la tarjeta de memoria para su uso posterior. Alternativamente, puede simplemente insertar una nueva tarjeta de memoria y asegurarse de que esté formateada antes de usarla por primera vez en la cámara.

### <span id="page-18-0"></span>**Modo de video**

- 1. Presione el botón M (Modo) para cambiar al modo de vídeo.
- 2. Use el botón T o W para acercar o alejar la imagen.
- 3. Presione el botón del obturador para iniciar la grabación. Un indicador rojo de grabación parpadea en la pantalla para confirmar que la grabación se está realizando.
- 4. Presione el botón del obturador de nuevo para detener la grabación. El vídeo grabado se guarda automáticamente en la tarjeta de memoria.

# <span id="page-18-1"></span>**Modo de reproducción**

- 1. Presione el botón de reproducción para entrar en el modo de reproducción. La última imagen (foto o vídeo) se muestra en la pantalla.
- 2. Presione el botón izquierdo (imagen anterior) o el derecho (imagen siguiente) para desplazarse por todas las imágenes.
- 3. "JPG" aparece debajo del icono de modo para indicar que la imagen mostrada es una foto.

"AVI" aparece debajo del icono de modo para indicar que la imagen mostrada es un vídeo.

Si la imagen mostrada es un vídeo, pulse el botón del obturador para iniciar la reproducción del vídeo. Presiona el botón del obturador de nuevo para pausar el video.

Presione el botón izquierdo para detener la reproducción.

# <span id="page-19-0"></span>**Funciones clave**

Algunas teclas tienen una sola función, mientras que otras tienen múltiples funciones dependiendo del modo.

En la siguiente tabla se enumeran las diversas funciones de los botones:

![](_page_19_Picture_269.jpeg)

**NOTA:** La operación del botón se desactiva durante la grabación o reproducción de vídeo.

### <span id="page-20-0"></span>**Iconos en el modo de reproducción**

Los siguientes iconos de estado se muestran cuando se ven fotos o se reproducen vídeos

![](_page_20_Figure_2.jpeg)

#### **MODO DE REPRODUCCIÓN DE FOTOS**

![](_page_20_Picture_76.jpeg)

#### **MODO DE REPRODUCCIÓN DE VIDEOS**

![](_page_21_Figure_1.jpeg)

![](_page_21_Picture_82.jpeg)

**NOTA: Puede ocultar** los iconos de la pantalla pulsando el botón de modo durante 2 segundos. Presione brevemente el botón M para que los ajustes sean visibles de nuevo.

# <span id="page-22-0"></span>**Ajustes de la cámara**

Cada modo tiene un número de opciones que son específicas de ese modo. Para seleccionar un menú y una opción, por favor use los botones como se muestra a continuación

![](_page_22_Figure_2.jpeg)

- 1. Presione el botón de ajustes para abrir los menús del modo actual.
- 2. Presione la tecla de dirección izquierda o derecha para desplazarse por los diferentes menús del modo actual.
- 3. Presione la tecla arriba o abajo para resaltar una opción del menú.
- 4. Pulse el botón de ajustes para confirmar y guardar la opción de menú resaltada.

5. Si la cámara guarda la opción seleccionada, aparecerá un icono de selección a la derecha del elemento de menú seleccionado. Estos cambios permanecerán guardados hasta que decida volver a cambiarlos más tarde o reajustar la cámara a los valores de fábrica.

**Nota:** Algunas opciones de menú no son guardadas por la cámara y, por lo tanto, no se muestran cuando se selecciona este icono.

Puede pulsar el botón de modo en cualquier momento para salir de los menús y volver a la pantalla anterior.

# <span id="page-23-0"></span>**Ajustes de la hora y la fecha**

![](_page_23_Picture_4.jpeg)

- 1. En el modo de Foto o Vídeo, pulse el botón de Ajustes para acceder a las opciones de ajuste.
- 2. Presione la tecla izquierda o derecha para desplazarse y seleccionar el menú Fecha/Hora.
- 3. Presiona la tecla Arriba o Abajo para resaltar la opción de menú "Ajuste de la fecha" y presiona la tecla de Ajustes para seleccionarla. El submenú "Configuración de la fecha" se abre como se muestra en la imagen de arriba.
- 4. Desplácese por la ventana con los botones derecho e izquierdo.
- 5. Para cada campo del menú, utilice las teclas "Arriba" o "Abajo" para ajustar la fecha y la hora.

6. Cuando haya terminado de ajustar la fecha y la hora, pulse el botón de menú para guardar los ajustes y volver al modo anterior.

# <span id="page-24-0"></span>**Transferir los archivos a la computadora**

# *¡NOTA!*

Desconecta todos los demás dispositivos alimentados por USB de la computadora.

Conectar la cámara y otros dispositivos alimentados por USB al mismo ordenador al mismo tiempo puede causar que la cámara funcione mal o que el ordenador se sobrealimente, lo que podría dañar la cámara o la tarjeta de memoria.

#### **"WINDOWS":**

- 1. Utilice el cable USB suministrado con la cámara para conectar la cámara al ordenador.
- 2. Enciende la cámara.
- 3. MSDC aparece en la pantalla TFT.
- 4. Aparece una ventana con una lista de opciones. Seleccione "Abrir carpeta para ver archivos" y haga clic en Aceptar.
- 5. Abre la carpeta DCIM y la carpeta que hay dentro de ella para ver los archivos multimedia.
- 6. Seleccione el medio y copie los archivos de esta carpeta a su computadora.

Como alternativa, puede seleccionar los archivos y elegir Copiar en el menú Editar.

A continuación, seleccione una carpeta y elija Pegar en el menú Edición.

- 7. No desconecte el cable durante la transmisión. Si lo hace, la transferencia actual de archivos a su computadora será abortada.
- 8. Entonces, antes de desconectar el cable, asegúrese de que la cámara esté correctamente conectada a Windows.

#### **"MAC:"**

- 1. Utilice el cable USB suministrado con la cámara para conectar la cámara al ordenador.
- 2. Enciende la cámara.
- 3. MSDC aparece en la pantalla LCD.
- 4. El icono del dispositivo de la cámara aparece en el escritorio.
- 5. Haz clic en el icono del dispositivo y abre la carpeta DCIM y la carpeta que hay dentro de ella para ver los archivos multimedia.
- 6. Selecciona los archivos y arrástralos a tu ordenador.
- 7. No desconecte el cable durante la transmisión. Esto cancelará la transferencia actual de archivos a su computadora.
- 8. Cuando termine, asegúrese de que el icono del dispositivo se arrastre a la "basura" antes de desconectar el cable.
- 9. Alternativamente, haga clic en el botón derecho del ratón y seleccione la opción "Expulsar...".

# <span id="page-26-0"></span>**Limpiar la cámara**

- Después de usar la cámara en el agua, apáguela, asegúrese de que el compartimento de la batería está cerrado firmemente y enjuague la cámara con agua limpia.
- El mejor método de limpieza es sumergir la cámara en un charco de agua fresca durante 10 minutos. Cuando la cámara se sumerge en agua, se pueden ver burbujas de aire que salen de los orificios de drenaje de agua de la cámara, como las aberturas del micrófono o los altavoces. Esto no es un mal funcionamiento.
- No utilice jabón o detergentes, ya que pueden dañar los sellos impermeables de la cámara.
- Después de enjuagar, deje que la cámara se seque a temperatura ambiente.

### <span id="page-26-1"></span>**Alcance de la entrega**

- **Cámara**
- **Correa de mano**
- **Cable USB**
- **Manual de instrucciones EN/DE**

*Los manuales de operación en otros idiomas se pueden descargar en: www.easypix.info/download-manuals/download/w2024/*

# <span id="page-27-0"></span>**Especificaciones técnicas**

\*por interpolación\*

![](_page_27_Picture_135.jpeg)

# <span id="page-28-0"></span>**Eliminación**

![](_page_28_Picture_1.jpeg)

Deshágase del embalaje según su tipo. Añade cartón y cartones al papel de desecho, láminas a la colección de materiales reciclables.

![](_page_28_Picture_3.jpeg)

# Séparez les éléments avant de trier

![](_page_28_Picture_44.jpeg)

![](_page_28_Picture_6.jpeg)

**Desechos de equipos eléctricos y electrónicos y/o baterías que son** 

**desechados por los consumidores en los hogares privados dentro de la Unión Europea.**

Este símbolo en el producto o en su embalaje indica que no puede ser eliminado con la basura doméstica. Debe deshacerse de su viejo aparato y/o batería entregándolo al sistema de recogida correspondiente para el reciclaje de aparatos eléctricos y electrónicos y/o baterías. Para obtener más información sobre el reciclaje de este dispositivo y/o baterías, póngase en contacto con la oficina local de la ciudad, la tienda donde compró el dispositivo o el servicio de eliminación de residuos domésticos. El reciclaje de materiales ayuda a conservar los recursos naturales y asegura que se recicle de manera que se proteja la salud humana y el medio ambiente.

### <span id="page-29-0"></span>**Declaración de conformidad**

# CE ER

El fabricante declara que el marcado CE ha sido colocado en este producto de acuerdo con los requisitos esenciales y las disposiciones pertinentes de las directivas europeas.

La declaración de conformidad puede descargarse aquí: **[www.easypix.info/download/pdf/doc\\_w2024.pdf](http://www.easypix.info/download/pdf/doc_w2024.pdf)**

**EASYPIX.** ELECTRONICS